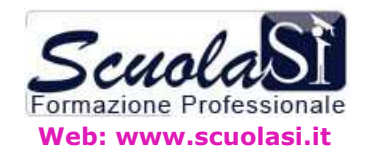

ScuolaSi Salerno Via Carmine, 127 Tel 089 229318 Fax 089 845 60 16 numero verde 800 03 51 41

# **Programma del corso**

## **Adobe Flash CS5**

## **Adobe Flash CS5**

## **Interfaccia e ambiente di lavoro**

- -> Area di lavoro
- -> Uso dello stage e del pannello Strumenti
- -> La linea temporale
- -> Il pannello Editor Movimento
- -> Il pannello libreria
- -> La barra delle proprietà
- -> Gestione e salvataggio di un layout di lavoro

### **Impostazione di un nuovo documento**

- -> Il formato .fla e il formato .swf
- -> Importazione e animazione di un psd creato con Photoshop
- -> Importare le immagini bitmap
- -> Importare i video
- -> Importare gli elementi grafici da Illustrator
- -> Colore di sfondo e dimensioni
- -> Impostazione della velocità di un'animazione

## **Creazione di forme e oggetti**

- -> La barra degli strumenti
- -> Concetto di grafica vettoriale in Flash
- -> Metodo di disegno delle forme in Flash
- -> Forme, oggetti e gruppi
- -> Strumento decorazione
- -> Nuovi effetti dello strumento disegno decorazione **(Novità CS5)**
- -> Impostazione di tratti e riempimenti
- -> Riempimenti sfumati
- -> Gli strumenti di trasformazione
- -> Operazioni con i tracciati
- -> Modifica con Photoshop CS5 **(Novità CS5)**
- -> Lo strumento Testo
- -> Testo statico e Testo dinamico
- -> Creazione di un box di testo scorrevole utilizzo del componente UIScrollBar
- -> Realizzazione di un form in Flash (testo di input)
- -> Testo e Paragrafo
- -> Uso del testo TLF (Text Layout Framework) **(Novità CS5)**
- -> Incorporamento caratteri **(Novità CS5)**
- **Linea temporale e Animazioni**
- -> Uso della linea temporale
- -> I fotogrammi e i fotogrammi chiave
- -> Inserimento, rimozione e conversione dei fotogrammi
- -> Uso dei livelli e della linea temporale
- -> Etichette dei fotogrammi
- -> Tecnica Onion Skin

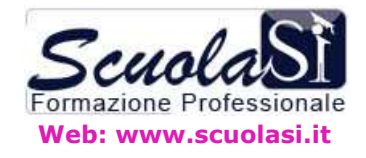

#### ScuolaSi Salerno Via Carmine, 127 Tel 089 229318 Fax 089 845 60 16 numero verde 800 03 51 41

- -> Creazione di un'animazione fotogramma per fotogramma
- -> Concetto di interpolazione
- -> Caratteristiche delle animazioni con le forme
- -> Creazione di un'interpolazione forma
- -> Proprietà di un'interpolazione forma
- -> Creazione di un'interpolazione movimento
- -> Proprietà di un'interpolazione movimento
- -> Copiare e incollare i fotogrammi di un'animazione
- -> Andamento di un'animazione
- -> Uso dei livelli guida
- -> Uso dei livelli maschera

#### **I simboli**

- -> Uso del pannello libreria
- -> Creazione di un simbolo
- -> Simboli e istanze
- -> Nominare i simboli e le istanze
- -> Simboli clip filmato
- -> Simboli pulsanti
- -> Simboli grafici
- -> Simboli nidificati
- -> Effetti colore per le istanze
- -> Metodi di fusione
- -> Importare i simboli da Illustrator

#### **Animazioni**

- -> Utilizzare il pannello
- -> Elaborazioni dei fotogrammi su più livelli
- -> Animazione di interpolazioni di movimento multiple
- -> Interpolazione di forme con elementi grafici multipli
- -> Inversione dell'ordine dei fotogrammi
- -> Uso combinato dell'interpolazione e della tecnica fotogramma per fotogramma
- -> Uso delle maschere animate
- -> Cinematica inversa con lo strumento osso
- -> Proprietà molla per gli ossi

#### **Interattività con le Azioni (Action Script)**

- -> Uso del pannello Azioni
- -> Selezione delle Azioni
- -> Aggiunta di azioni ad un fotogramma
- -> Modifica delle Script
- -> Controllo della riproduzione di un filmato
- -> Azioni per movieclip
- -> Azioni per i pulsanti
- -> Azioni per i fotogramma
- -> Pannello Snippet di codice
- -> Inserimento automatico della parentesi graffa di chiusura
- -> Suggerimenti sul codice per le classi personalizzate

#### **Interattività con gli Oggetti**

- -> Creazione di un pulsante rollover
- -> Anteprima dei pulsanti in modalità di modifica del filmato
- -> Pulsanti animati con aggiunta di audio
- ->